- 1. 먼저 USB에 파일을 넣습니다. 이때 USB 안에는 폴더 또는 다른파일 등이 있으면 안되기 때문에 가 급적 먼저 포멧을 한번 해 준 후에 파일을 넣습니다.
- 2. 파일을 넣은 USB를 제품에 꽂고 전원을 킵니다.
- 3. 전원이 켜지면 아래와 같은 화면이 뜨게 되는데 화면이 뜨면 리모콘의 Select 버튼을 누릅니다.

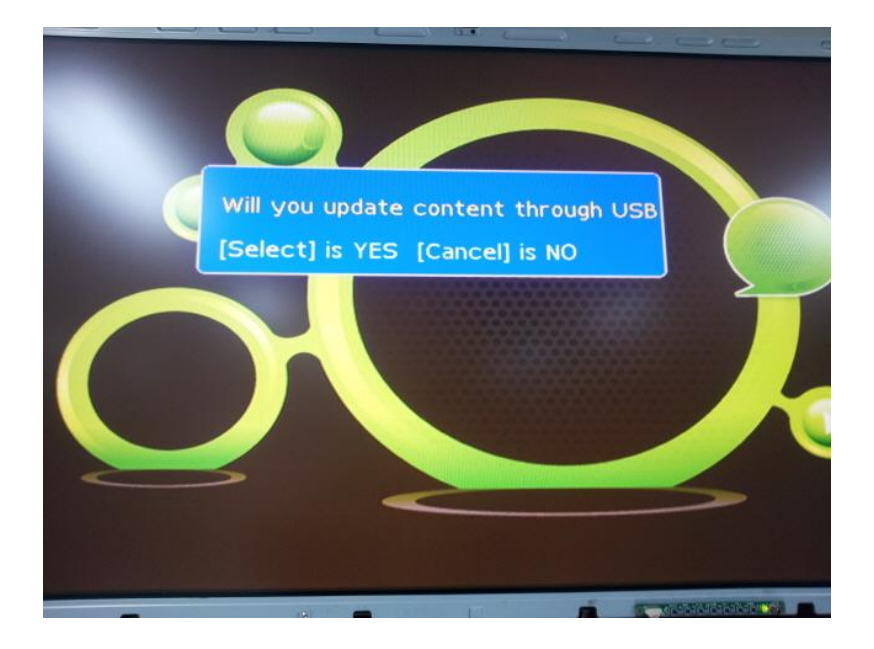

4. 리모콘의 Select 버튼을 누르면 아래와 같은 그림이 뜨면서 노란색 바가 점점 늘어갑니다.

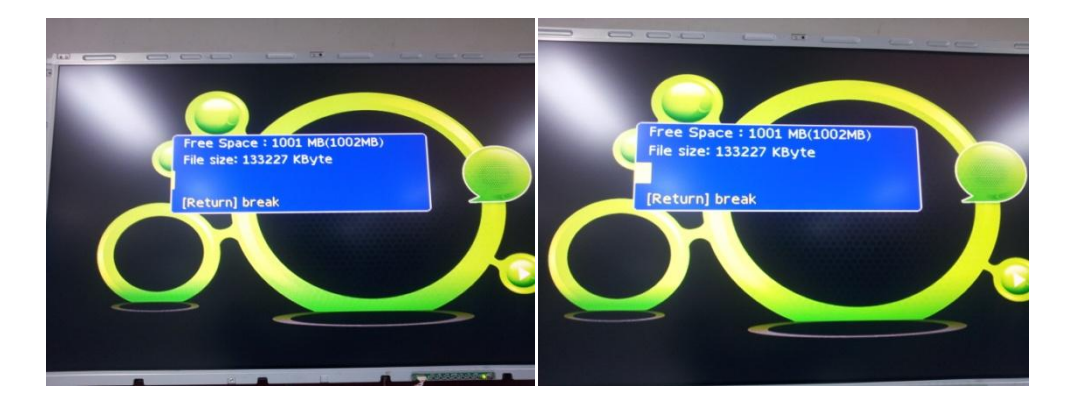

- 5. 노란색 바가 끝까지 가면 제품이 자동으로 리부팅을 하는데 Vistro 로고가 뜨면 USB를 뽑습니다.
- 6. USB를 뽑고 나면 자동으로 동영상이 리플레이 됩니다.